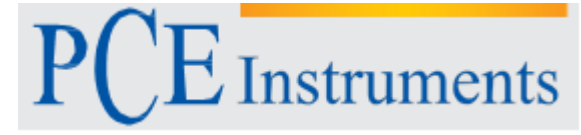

PCE Instruments Chile SPA PCE Ibérica S.L. RUT 76.423.459- 6 C/ Mayor, 53 – Bajo Avd. Lo Marcoleta nº 0170, Oficina S<br>
Quilicura – Santiago de Chile<br>
Albacete Quilicura – Santiago de Chile España Telf. +56 2 24053238 Tel. nacional: 902 044 604 Fax: +34 967 543 548<br>info@pce-iberica.es info@pce-instruments.cl www.pce-instruments.com/chile www.pce-instruments.com/espanol Chile PCE Ibérica S.L.<br>C/ Mayor, 53 – Bajo<br>02500 – Tobarra

www.pce-instruments.com

# **Manual de Instrucciones Registrador de temperatura PCE-T 1200**

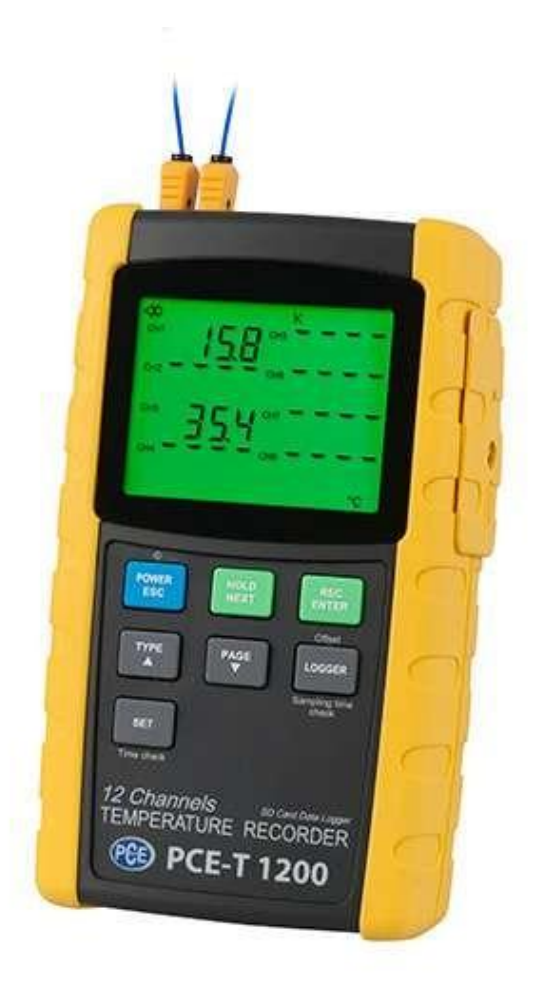

Versión 1.1 19.03.2015

# Índice

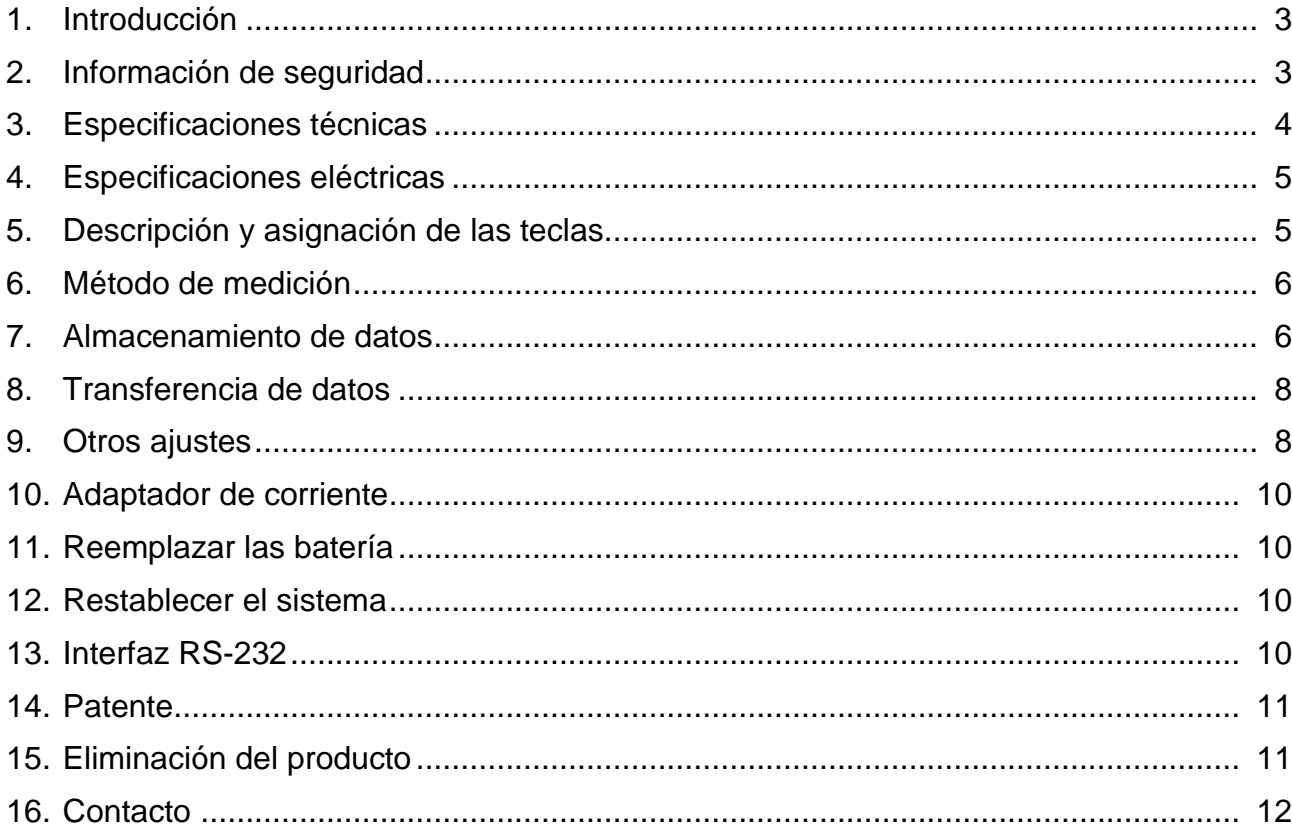

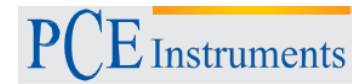

# **1. Introducción**

El registrador de temperatura de 12 canales PCE-T 1200 es un registrador de temperatura de 12 canales con una tarjeta SD de 2 GB (ampliable hasta 16 GB). El software opcional del registrador de temperatura de 12 canales permite leer los datos registrados en la tarjeta de memoria a través del puerto USB para su posterior valoración en tiempo real. Por defecto no se envía el software opcional, puesto que puede importar los datos adquiridos en Excel y así obtener una visión gráfica sobre sus valores de medición. El intervalo para el registro de datos se puede seleccionar libremente, comenzando desde un segundo por canal hasta 3600 segundos. Esto permite usar este registrador de temperatura de 12 canales como registrador de datos y también para mediciones in situ. Esto significa que puede efectuar mediciones espontáneas (con o sin registro de datos de medición de temperatura) o programar de antemano el registrador de temperatura y registrar posteriormente las temperaturas de un periodo concreto. La pantalla de 4,5" con iluminación de fondo verde permite la presentación de los valores de medición actuales de hasta 8 canales simultáneamente (CH 1 ... CH 8) . Esto permite una valoración cómoda para obtener una visión sobre su sistema completo (en el caso de que los 12 sensores estén conectados al medidor). Se pueden conectar seis diferentes tipos de sensores en el registrador de temperatura (K, J, T, E, R, S).

# **2. Información de seguridad**

Antes de poner en marcha el dispositivo, por favor lea las instrucciones detenidamente. No nos hacemos responsables de los daños ocasionados debidos a no seguir las instrucciones que se especifican en este manual.

## **2.1. Advertencias**

- $\bullet$ Este dispositivo de medición solamente se puede utilizar de la manera descrita en este manual de instrucciones. Si el dispositivo de medición es utilizado de otra forma, se pueden producir situaciones peligrosas.
- No exponer el instrumento a temperaturas extremas, a radiación solar directa, humedad del aire extrema o humedades.
- La carcasa del dispositivo solamente puede ser abierta por profesionales de PCE Ibérica.
- No utilice nunca el dispositivo de medición con las manos mojadas.
- No está permitido efectuar cambios técnicos en el dispositivo.
- El instrumento se debe limpiar con un paño húmedo. No use limpiadores abrasivos ni  $\bullet$ disolventes limpiadores.
- El dispositivo solamente se puede utilizar con accesorios ofrecidos por PCE Ibérica o reemplazo equivalente.
- Antes de cada utilización de este instrumento de medición, por favor compruebe la carcasa por si hubiese daños. Si se presentan daños visibles, no se puede utilizar el dispositivo.
- No está permitido el uso de este instrumento de medición si las condiciones ambientales  $\bullet$ (temperatura, humedad…) no están dentro de los valores límites de las especificaciones dadas.
- El dispositivo de medición no se puede utilizar en atmósferas explosivas.  $\bullet$
- Los valores que se proporcionan en las especificaciones para las magnitudes de medida no se pueden superar bajo ninguna circunstancia.
- Si no se tienen en cuenta las indicaciones de seguridad, se puede dañar el instrumento y  $\bullet$ se pueden ocasionar lesiones al usuario.

Si tiene alguna pregunta, por favor contacte con PCE Ibérica.

 $\operatorname{\mathsf{\Xi}}$  Instruments

### **3. Especificaciones técnicas**

Porcentaje de pérdida de datos  $0,1\%$ <br>
Tarjeta de memoria

Frecuencia de muestreo 1 segundo aprox.<br>
Transferencia de datos 1 x RS 232 / cable USB Transferencia de datos

Temperatura de funcionamiento  $0 \dots 50^{\circ}$ C<br>Humedad admisible Máx. 85 % R.H. Humedad admisible<br>Alimentación Peso 827 g Dimensiones 225 x 125 x 64 mm Accesorios estándar  $\sim$  2 sensores de alambre tipo K

Conexión Conexión de un chip microprocesador LSI Pantalla **Pantalla LC 82 x 61 mm con retro iluminación**<br>Canales 12 Canales: T1, T2, T3, T4, T5, T6, T7, T8, T9 12 Canales: T1, T2, T3, T4, T5, T6, T7, T8, T9, T10, T11 y T12 Tipo de sensor Tipo K, tipo J, tipo T, tipo E, tipo R, tipo S Resolución 0,1 °C / 1 °C Intervalo de almacenamiento Automático: 1 ... 3600 segundos Manual: una medición presionando la tecla de grabación Tarjeta de memoria  $\begin{array}{c} \text{Tarjeta de memoria} \\ \text{Ajustes avantzados} \end{array}$   $\begin{array}{c} \text{Tarjeta de memoria SD (1 ... 16 GB)} \\ \text{Ajustes avantzados} \end{array}$ Ajuste de la hora (año / mes / fecha / horas / minutos / segundos) Ajustar el punto decimal de la tarjeta SD- Ajustar la función automática Configurar función de apagado automático Encender y apagar la alarma de advertencia Configurar unidades de temperatura °C o °F Ajuste frecuencia de muestreo Formato tarjeta de memoria SD Compensación de temperatura Compensación automática de temperatura para todos los tipos de sensores Compensación lineal Compensación lineal para todo el rango Conexión de sonda Conexión termoelementos de 2-pin 12 conexiones para T 1 hasta T12 Función Data-Hold Mantener el valor de medición en la pantalla Función Máx.-Min. Graba los valores máx. y min. Función de apagado Desconexión automática, para prolongar la vida útil de la batería (graduable)<br>0 ... 50 °C 8 pilas x 1,5 V AA o 9 V adaptador de red 8 Pilas x 1,5 V AA Tarjeta memoria 2 GB Maletín Instrucciones de uso Accesorios opcionales disponibles Enchufe de miniatura para entrada analógica TF-550 Cable USB Cable RS232 **Software** 9 V Adaptador de red

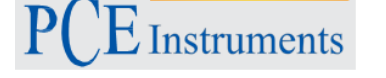

# **4. Especificaciones eléctricas (23 ± 5 °C)**

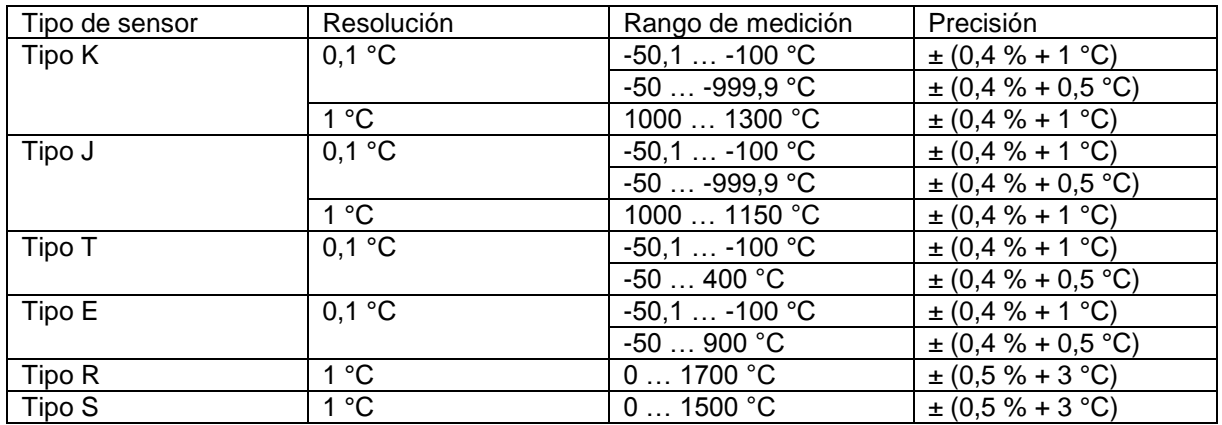

# **5. Descripción exacta y asignación de las teclas de PCE-T 1200**

- 1. Pantalla
- 2. Tecla Power
- 3. Tecla Hold (siguiente tecla)
- 4. Tecla REC (tecla Enter)
- 5. Tecla tipo (▲ Taste)
- 6. Tecla Page (▼ Taste)
- 7. Tecla registrador
- 8. Tecla SET

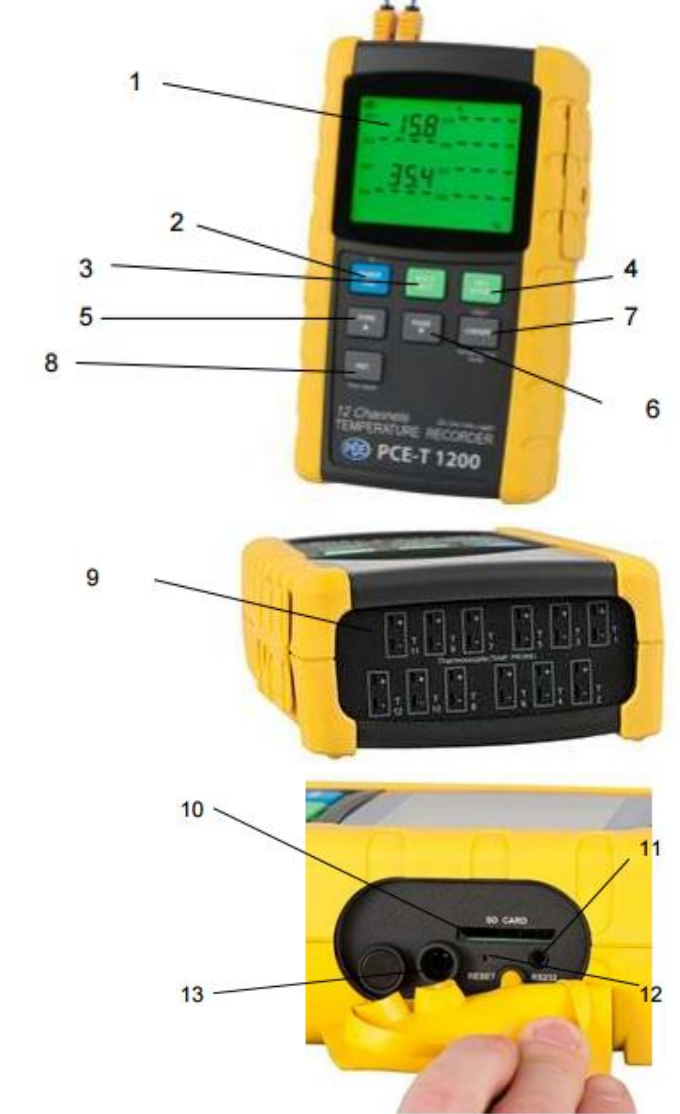

9. Conexiones de T1 hasta T12

10. Entrada de tarjeta SD 11. Conexión RS-232 12. Tecla Reset

13. Conexión adaptador de red 9 V

**Adevertencia:** En la parte trasera del instrumento se encuentra un pedestal y además el compartimento de la batería, que se fija con tornillos.

## **6. Método de medición**

## **6.1. Método tipo K**

- 1) Encienda el dispositivo presionando la tecla "Power".
- 2) El termoelemento estándar del dispositivo es el tipo K. En la pantalla "K". La unidad de temperatura estándar es °C. Ver en el apartado 8.6 cómo cambiar la unidad de medición de °C a °F o a la inversa.
- 3) Encaje el termoelemento tipo K en una conexión. El dispositivo mostrará los valores de temperatura de los 8 canales (CH1, CH2, CH3, CH4, CH5, CH6, CH7, CH8).
- 4) Para ver los valores de temperatura de los otros 4 canales (CH9, CH10, CH11, CH12), presione la tecla "Page". Los valores de temperatura se mostrarán. Para volver a mostrar los valores de los 8 canales, presione de nuevo la tecla "Page".

## **6.2. Método tipo J / T / E / R / S**

Los métodos de medición para todos los termoelementos son los mismos. Para seleccionar el tipo de sensor correspondiente, presione la tecla "Type". En la pantalla aparecerá el tipo correspondiente.

### **6.3. Función Data Hold**

Pulsando al tecla "Hold", se retiene el valor medido en la pantalla. Pulsando de Nuevo la tecla, se cancela la función.

### **6.4. Función Máx. / Mín.**

- 1) Con el registrador de datos de temperatura, existe la posibilidad de grabar en una serie de mediciones los valores máximos (MAX) y mínimos (MIN).
	- a. Para empezar, pulse durante un corto periodo de tiempo la tecla REC, para activar el modo de grabación, aparecerá en la pantalla "REC".
- b. Si se muestra en la pantalla "REC", el dispositivo grabará los valores máximos y mínimos.
- 2) Con el símbolo "REC" en la pantalla se pueden realizar las siguientes mediciones:
	- a. En caso de que se quiera medir los valores máximos, debe pulsar de nuevo la tecla "REC". Además del símbolo "REC" se indicará también justo a la derecha "MAX". La pantalla mostrará e valor más alto una vez se haya pulsado por primera vez el símbolo de "REC".
	- b. Si se vuelve a pulsar, se mostrará en la pantalla el símbolo "REC" y justo a la derecha "MIN". De este modo se muestra el valor de medición más bajo, desde que se ha activado el símbolo "REC".
	- c. Pulsando la tecla "REC" durante algunos segundos se cancela el modo. Los valores se borran, así como los símbolos y la memoria.

#### **6.5. Pantalla retro iluminada**

La iluminación de fondo se puede apagar y encender (estando el dispositivo encendido) presionando la tecla "POWER". Al activar o desactivar la luz de fondo, el dispositivo emite un pitido, si el emisor de señales está activado.

## **7. Almacenamiento de datos**

#### **7.1. Preparación**

- a) Insertar la tarjeta de memoria SD: Inserte la tarjeta de memoria SD en la ranura para tarjetas. Por favor, tenga en cuenta la dirección correcta y no ejerza fuerza sobre ella. Debe encajar la tarjeta de memoria con poco esfuerzo.
- b) Formatear la tarjeta de memoria SD: Si utiliza por primera vez la tarjeta de memoria, no es necesario formatearla. Encontrará la información correspondiente en el capítulo 8.8.
- c) Configurar el reloj: Si utiliza el dispositivo por primera vez, debe configurar el reloj. Encontrará la información correspondiente en el capítulo 8.1.

d) Establecer el punto decimal:

 $\vec{\mathbf{\Sigma}}$  Instruments

En la configuración de fábrica se establece un punto de decimal por ejemplo: "20.6" o "1000.53". En el marco del idioma alemán se denomina "coma" como punto decimal, por ejemplo: "20,6" o "1000,53". Por tanto, tiene sentido cambiar el formato del punto decimal, Encontrará la información correspondiente en el capítulo 8.3.

#### **7.2. Función de grabación automática de datos**

a) Empezar la grabación de datos:

Presione la tecla "REC" una vez, en la pantalla aparecerá el símbolo "REC". A continuación presione la tecla "Logger", el símbolo "REC" empezará a parpadear y el dispositivo grabará los datos en la tarjeta SD.

b) Detener la grabación de datos:

Mientras el registrador de datos está grabando, puede detenerlo mediante la tecla "Logger". En ese caso el símbolo "REC" parará de parpadear.

c) Finalizar la grabación de datos:

Mientras el registrador de datos está grabando, puede finalizar la función de grabación de datos mediante la tecla "REC". Para ello, mantenga presionada la tecla "REC" durante 2 segundos. El símbolo..REC" desaparecerá de la pantalla.

### **7.3. Función de grabación manual de datos**

a) Ajuste el intervalo de grabación en 0 segundos.

Presione la tecla "REC" una vez, en la pantalla aparecerá el símbolo "REC". A continuación presione la tecla "Logger", el símbolo "REC" empezará a parpadear y a sonar un pitido. Al mismo tiempo los datos se archivan en la memoria de la tarjeta SD. En la fila inferior de la pantalla se muestra el número de archivo del conjunto de datos.

Advertencia: En el modo función de grabación manual de datos con las teclas ▼ A puede seleccionar las posiciones individuales de memoria de la 1 a la 99 (por ejemplo: del espacio 1 hasta el 99). Esto le mostrará en la parte inferior de la pantalla con P x (donde x = 1 hasta 99). Después de que haya elegido el espacio de memoria, puede confirmar éste con la tecla "REC" y grabar el valor de memoria.

b) Finalizar el registro de datos:

Para finalizar la función debe mantener pulsada la tecla "REC" durante 2 segundos. Desaparecerá de la pantalla el símbolo "REC".

#### **7.4. Información de tiempo**

En el modo de medición normal (es decir, sin la función de grabación de datos), puede revisar la información del tiempo mediante la tecla "Time check". La pantalla le indicará la fecha y la hora.

#### **7.5. Información de datos**

En el modo normal de medición (es decir, sin la función de grabación de datos), puede revisar el intervalo de grabación mediante la tecla "Sampling check". La parte inferior de la pantalla le indicará el intervalo de grabación configurado.

#### **7.6. Tarjeta de memoria SD**

- a) Si es la primera vez que introduce la tarjeta de memoria SD en el dispositivo, éste generará una carpeta en la tarjeta de memoria: **TMB01.**
- b) Si es la primera vez que comienza la función de grabación de datos, el dispositivo genera un archivo con la carpeta **TMB01\** con el nombre: **TMB01001.xls**. En este archivo se guardan los datos. Tan pronto como se registren en este archive 30.000 registros de datos, se crea un nuevo fichero. Éste tendrá el nombre **TMB01002.xls.**
- c) Si se registran 99 archivos en la carpeta **TMB01**, el dispositivo crea una nueva carpeta con el nombre: **TMB02\...**
- d) Esto da como resultado la siguiente estructura:

**TMB01\** TMB01001.xls …

```
TMB01099.xls 
TMB02\
TMB02001.xls
…
```
TMB02099.xls **TMBXX\**

…

**Advertencia:** donde XX es como máximo de 10

## **8. Transferencia de datos a un PC**

- a) Una vez guardados los datos en la tarjeta de memoria SD, por favor extraiga la tarjeta de la ranura.
- b) Inserte la tarjeta en el lector de tarjetas de su ordenador (si está disponible). Puede insertar la tarjeta en un adaptador de tarjeta SD. Éste dispone de un puerto USB que puede ser conectado al PC.
- c) Encienda el ordenador e inicie el programa de Windows Excel. Ahora puede abrir los archivos de la tarjeta de memoria. Excel le permite el posterior procesamiento de datos (por ejemplo, la creación de gráficos).

## **9. Otros ajustes**

Mientras que la función registro de datos **NO** esté habilitada, pulse "SET" durante más de 2 segundos. Esto le llevará al menú de ajustes. Al pulsar el botón "Next" podrá continuar navegando por el menú.

**dAtE**…Configuración de fecha / Hora (Año/Mes/Día, Hora/Minuto/Segundo)

**LooP**…Ajuste de período de grabación

**dEC**… Ajuste de formato decimal (Punto o Coma)

**PoFF**.. Función de encendido y apagado automático

**bEEP**… Ajuste del tono (ON/OFF)

**t-CF**… Ajuste de la temperatura °C o °F

- **SP-t**…. Ajuste de los intervalos de la muestra (Horas / Minutos / Segundos)
- **Sd F**…. Formatear la tarjeta SD

**Advertencia:** con el botón "ESC" puede salir del menú de configuración.

#### **9.1. Ajuste de la hora**

- 1) Si la pantalla muestra "dAtE", confirme la selección pulsando "Enter". Con las teclas  $\blacktriangledown$  puede configurar el valor (empezará con el ajuste del año). Una vez establecido el valor, pulse el botón "Enter" y le conducirá al siguiente valor. La secuencia es la siguiente: mes, día, hora, minutos y segundos.
- 2) Si ha establecido todos los valores y ha pulsado "Enter", todas los ajustes serán alamacenados. A continuación se le dirigirá directamente al menú "ajustes de período de grabación". **Advertencia:** la fecha y la hora siempre están en funcionamiento con el dispositivo. Es preciso ajustarla una única vez, a no ser que cambie las pilas.

## **9.2. Establecer el período de grabación**

El periodo de grabación puede ajustarse para cada día.

Ejemplo: El dispositivo registrará los valores todos los días de 02:00 a 08:15 horas.

- 1) Si la pantalla muestra "LooP", confirme la selección pulsando "Enter". Ahora con las teclas puede configurar el valor (empieza con el ajuste de la hora). Una vez establecido el valor, pulse el botón "Enter" y le conducirá al siguiente valor. El orden es el siguiente: minuto / hora de inicio, hora / hora de finalización, minuto / hora de finalización.
- 2) Una vez configurados todos los valores (punto de comienzo y fin), presiona "Enter", aparecerá en pantalla "StAr Loop no"
- 3) Utilice las teclas  $\nabla$  **A** para seleccionar entre "si" y "no". "yes" – Los datos serán registrados durante el periodo configurado. "no" – Durante el período de configuración, los datos no serán registrados (desactivado)
- 4) Si ha seleccionado "si" o "no" y a continuación pulsa "Enter", todos los ajustes serán almacenados.
- 5) Inicio de la función:

 $\vec{\mathsf{L}}$  Instruments

- a) Seleccione el punto 4) "si".
- b) Pulse "REC", cuyo símbolo aparecerá en la pantalla.
- c) La unidad está lista para llevar a cabo la función de grabación durante el período de tiempo configurado.
- 6) Para poner la grabación en pausa: Si el tiempo de grabación ha sido configurado, pulse la tecla "Logger". La grabación se pausará y el símbolo de REC se pondrá a parpadear
- 7) Para detener la grabación: Después de haber parado la grabación, pulse la tecla REC durante 2 segundos aprox.. El símbolo REC desaparecerá y la grabación se habrá finalizado.

## **9.3. Punto decimal**

El punto decimal se puede formatear como un "punto" o una "coma". Como en muchas partes del mundo el punto decimal es representado por un punto (por ejemplo: 523.25) y en Europa el punto decimal es una coma (por ejemplo 523,25), es la abreviatura en pantalla correspondiente a los Estados Unidos para "punto" y "euro" para la coma.

- 1) Si la pantalla muestra "dEC", indica que puede seleccionar con las teclas  $\blacktriangle \blacktriangledown$  "USA" (para el punto) o "Euro" (para la "coma")
- 2) Confirme y guarde de nuevo con la tecla "Enter".

## **9.4. Función auto Power / Off**

- 1) Si la pantalla indica "PoFF" mediante las teclas  $\blacktriangledown$   $\blacktriangle$  puede seleccionar "yes" o "no". "YES" significa que la función de apagado automático está activada y "NO" significa que está desactivada.
- 2) Puede confirmar y guardar de nuevo con la tecla "Enter".

## **9.5. Encendido / apagado del Bip**

- 1) Si la pantalla muestra el "bEEP", puede seleccionar con las teclas  $\blacktriangledown \blacktriangle$  "YES" o "NO". "YES" significa que el sonido está activado y cada vez que se registre un valor, una señal acústica sonará; "NO"significa que el sonido está desactivado.
- 2) Puede confirmar y guardar de nuevo con la tecla "Enter".

#### **9.6. Selección de la unidad de temperatura °C y °F**

- 1) Si la pantalla muestra "t-CF", puede seleccionar con las teclas  $\blacktriangledown \blacktriangle$  "C" o "F". "C" significa "°C" y "F" significa "°F".
- 2) Después de haber seleccionado la unidad de temperatura, presione la tecla "Enter" y la configuración estará grabada.

#### **9.7. Selección del intervalo de grabación**

- 1) Si la pantalla indica "SP-t" puede utilizar las teclas  $\blacktriangledown$   $\blacktriangle$  para establecer el intervalo de grabación en incrementos de 0, 1, 2, 5, 10, 30, 60, 120, 300, 600, 1800 y 3600 segundos. El "0" representa el almacenamiento de datos manual.
- 2) Puede confirmar y guardar de nuevo con la tecla "Enter".

### **9.8. Formatear la tarjeta SD**

- 1) Si la pantalla muestra "Sd F", puede seleccionar con las teclas  $\nabla$   $\blacktriangle$  "YES" o "NO", "YES" significa formatear la tarjeta de memoria.
- 2) Puede confirmar con la tecla "Enter". Si selecciona "Yes" con la tecla "Enter", aparecerá una nueva consulta con "Yes Ent". Si confirma con la tecla "Enter", se formateará la tarjeta de memoria.

**Atención:** el formateo borrará todos los datos de la tarjeta de memoria.

## **10.Adaptador de corriente**

Además de funcionar con baterías, el dispositivo puede funcionar también con componente de red de 9 V DC. Para ello, utilice el conector de entrada de 9 V. Si utiliza la unidad con el adaptador de corriente, el dispositivo estará encendido constantemente, por lo que el botón de Power no tendrá ninguna función.

## **11.Reemplazar las baterías**

Si el símbolo de la batería aparece en la esquina de la izquierda de la pantalla, las baterías deben ser reemplazadas (véase también la sección 14 "Eliminación de residuos")

- 1) Afloje los tornillos de la cubierta de la batería en la parte trasera del dispositivo.
- 2) Retire las pilas e inserte 8 pilas AA nuevas. Al insertar las pilas, asegúrese de colocarlas de forma correcta.
- 3) Vuelva a colocar la tapa del compartimento de la batería y fíjela con tornillos.

### **12.Restablecer el sistema**

Si tiene un problema con el funcionamiento del dispositivo, porque por ejemplo el instrumento no reacciona cuando se presiona una tecla, puede restablecerlo a su estado original. Esto se hace de la siguiente manera: presione con un objeto punzante la tecla "RESET" mientras la unidad está encendida, En estos momentos el aparato ha sido restablecido a su estado original.

## **13.Interfaz RS-232**

El dispositivo dispone de una interfaz RS-232 a través de una toma Jack de 3,5mm. La salida de datos se trata de una cadena de datos de 16 bits, que puede ser leída y procesada de acuerdo con los deseos del usuario. A continuación, está el diagrama del circuito de la interfaz:

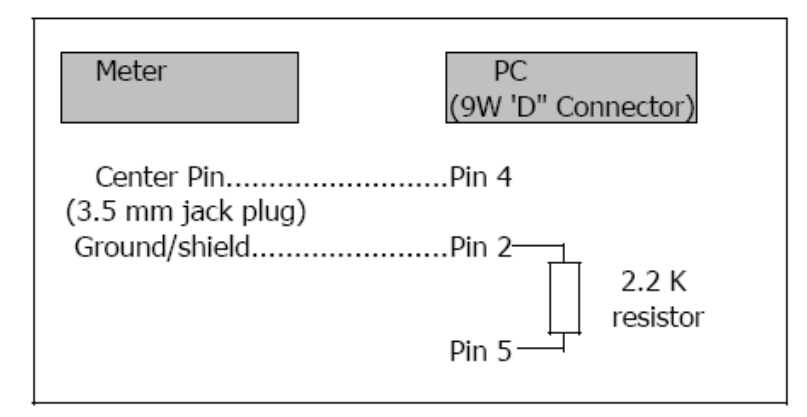

Los datos son un flujo de datos de 16 dígitos. D15 D14 D13 D12 D11 D10 D9 D8 D7 D6 D5 D4 D3 D2 D1 D0

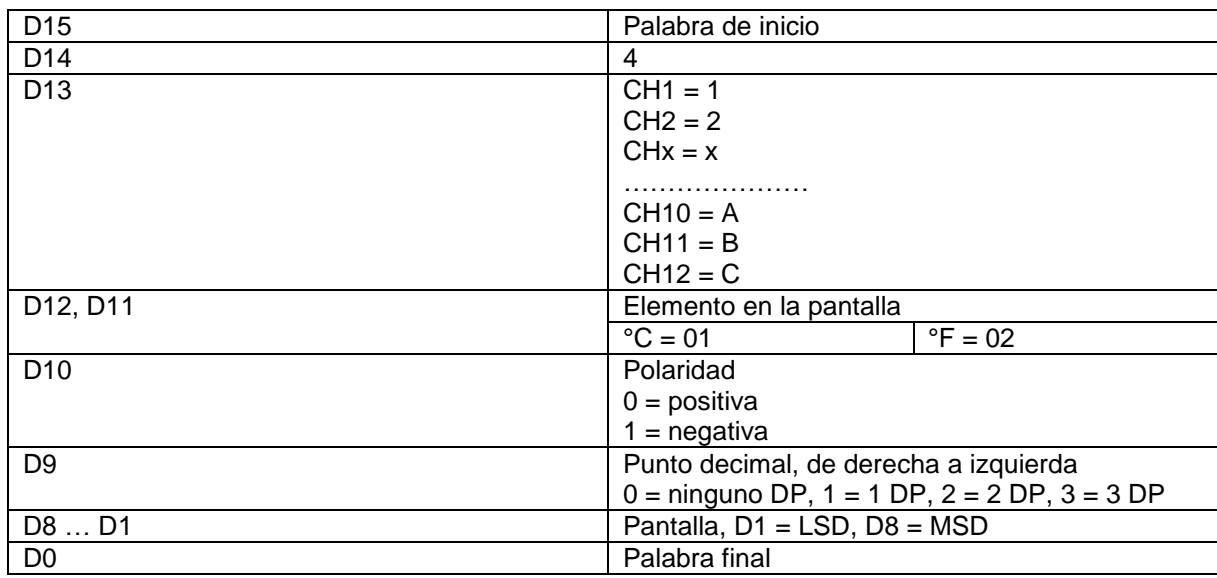

## **14.Patente**

El dispositivo dispone de las siguientes patentes, o siguientes patentes solicitadas:

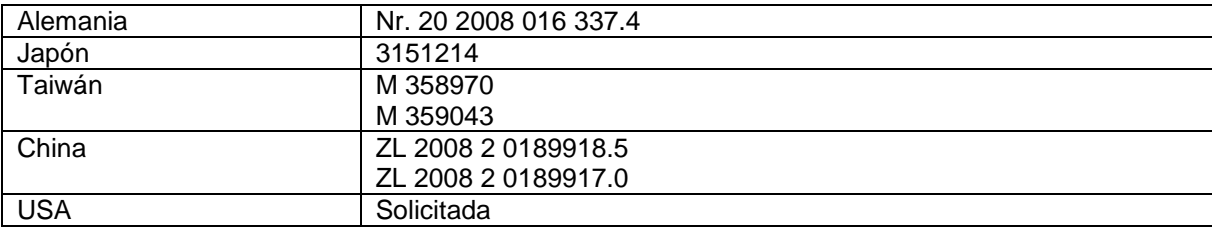

# **15.Eliminación del producto**

Por sus contenidos tóxicos, las baterías no deben tirarse a la basura doméstica. Se tienen que llevar a sitios aptos para su reciclaje.

Para poder cumplir con la RAEES (devolución y eliminación de residuos de aparatos eléctricos y electrónicos) retiramos todos nuestros aparatos. Estos serán reciclados por nosotros o serán eliminados según ley por una empresa de reciclaje.

## Puede enviarlo a

PCE Ibérica S.L. C/ Mayor 53, bajo 02500 Tobarra (Albacete) España

Puede entregarnos el aparato para que nosotros nos deshagamos del mismo correctamente. Podremos reutilizarlo o entregarlo a una empresa de reciclaje cumpliendo así con la normativa vigente.

R.A.E.E. – Nº 001932

## **16.Contacto**

Para cualquier pregunta sobre nuestros productos, póngase en contacto con PCE Ibérica S.L.

#### **Postal**:

PCE Ibérica S.L. C/ Mayor 53, bajo 02500 Tobarra (Albacete) España

#### **Por teléfono**:

España: 902 044 604

Internacional: +34 967 543 695

**En las siguientes direcciones encontrará una listado de**

Técnica de medición <http://www.pce-iberica.es/instrumentos-de-medida/instrumentos-medida.htm><br>Medidores.htm http://www.pce-iberica.es/instrumentos-de-medida/medidores.htm <http://www.pce-iberica.es/instrumentos-de-medida/medidores.htm> Sistemas de regulación y control <http://www.pce-iberica.es/instrumentos-de-medida/sistemas-regulacion.htm><br>Balanzas vision-general. Balanzas **<http://www.pce-iberica.es/instrumentos-de-medida/balanzas-vision-general.htm>**<br>Instrumentos de laboratorio http://www.pce-iberica.es/instrumentos-de-medida/equipos-laboratorio.htm <http://www.pce-iberica.es/instrumentos-de-medida/equipos-laboratorio.htm>

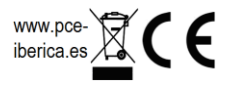